НАУЧНО ТЕХНИЧЕСКИЙ ЦЕНТР «КУМИр»

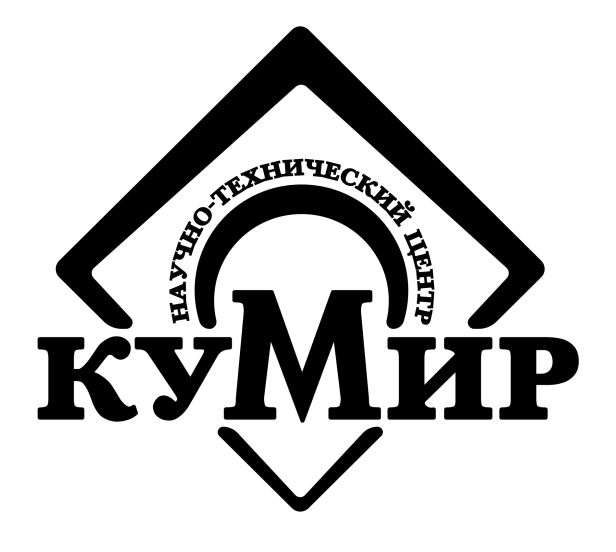

# **AT команды «НТЦ «КУМИр»**

Справочник

Россия, Иркутск 2021

# ООО Научно Технический Центр «КУМИр»

## 664082, Россия, г. Иркутск, мкр. Университетский, 74.

Телефоны: (800) 222-48-59, (3952) 50-48-59.

Факс: (3952) 50-48-59.

E-mail: [support@ntckumir.ru](mailto:support@ntckumir.ru)

Сайт: www.ntckumir.ru

# Содержание

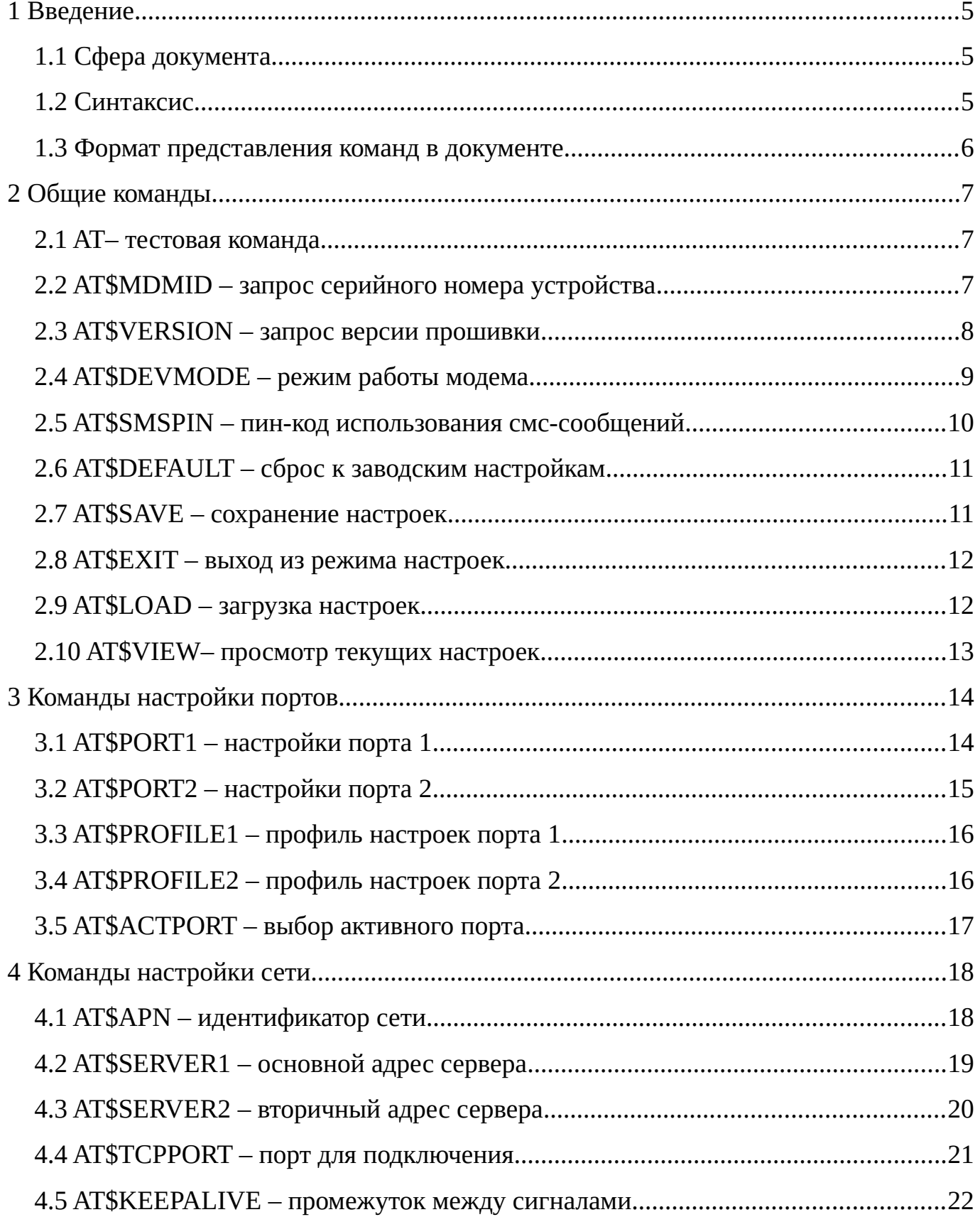

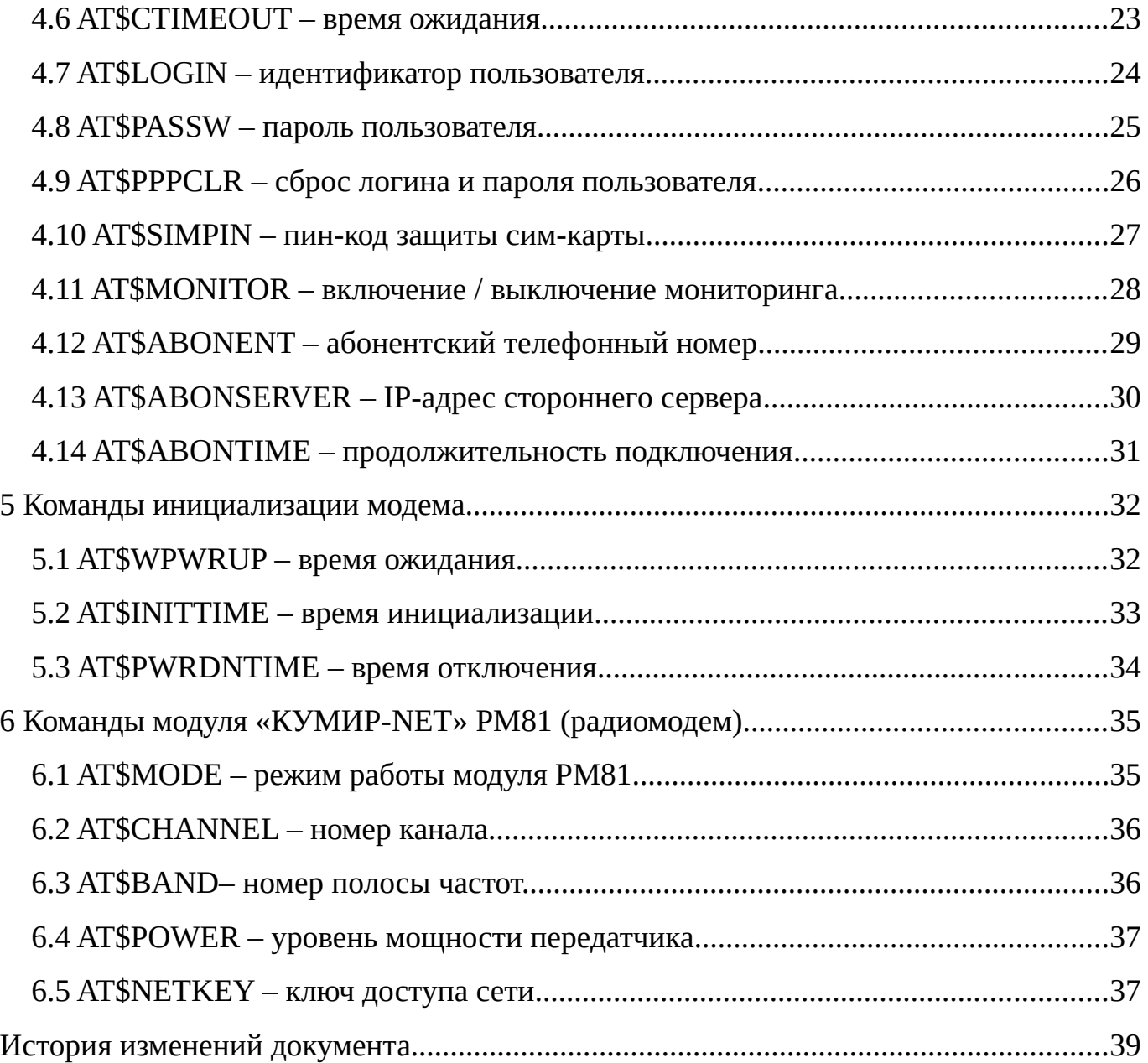

### <span id="page-4-2"></span>**1 Введение**

#### <span id="page-4-1"></span>**1.1 Сфера документа**

Настоящий документ распространяется на набор AT команд, которые будут использоваться совместно с оборудованием серии «КУМИР» или программным обеспечением, написанным «НТЦ «КУМИр» под конкретное устройство.

#### <span id="page-4-0"></span>**1.2 Синтаксис**

В начале каждой команды должен быть установлен префикс «AT\$» или «at\$».

Примечание — Кроме команды теста связи AT.

Команды могут быть написаны любым регистром.

Форматы написания AT-команд приведены в таблице [1](#page-4-3).

<span id="page-4-3"></span>Таблица 1 — Форматы написания AT-команд

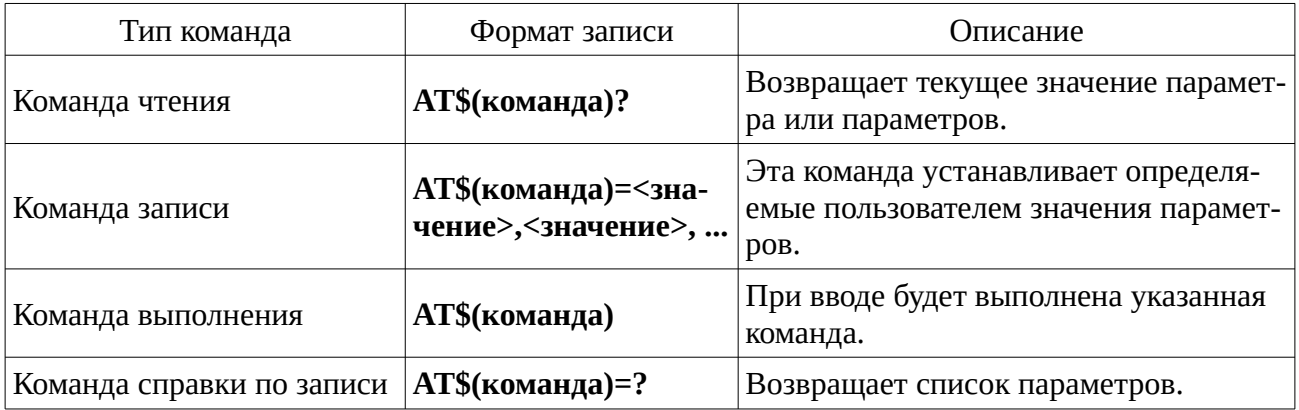

### <span id="page-5-0"></span>**1.3 Формат представления команд в документе**

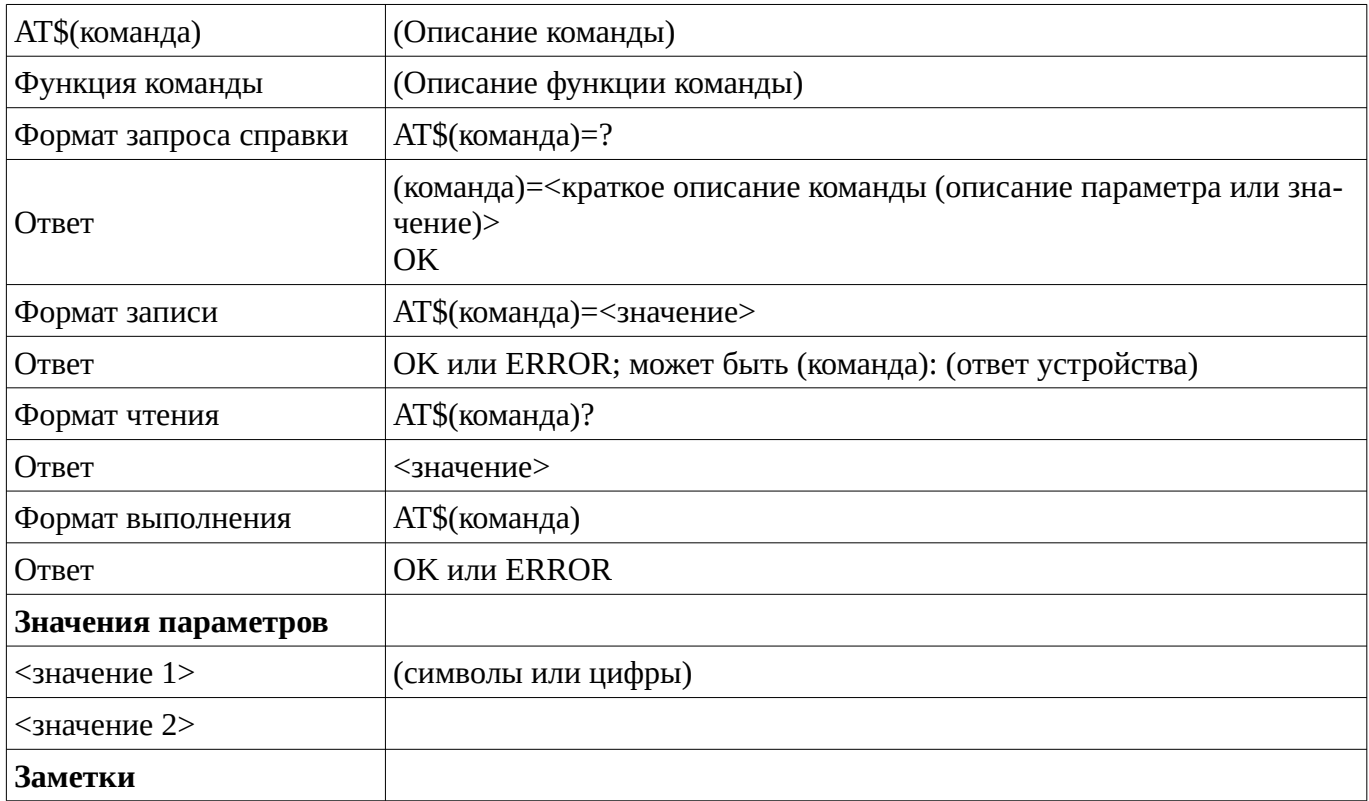

# <span id="page-6-2"></span>**2 Общие команды**

#### <span id="page-6-1"></span>**2.1 AT– тестовая команда**

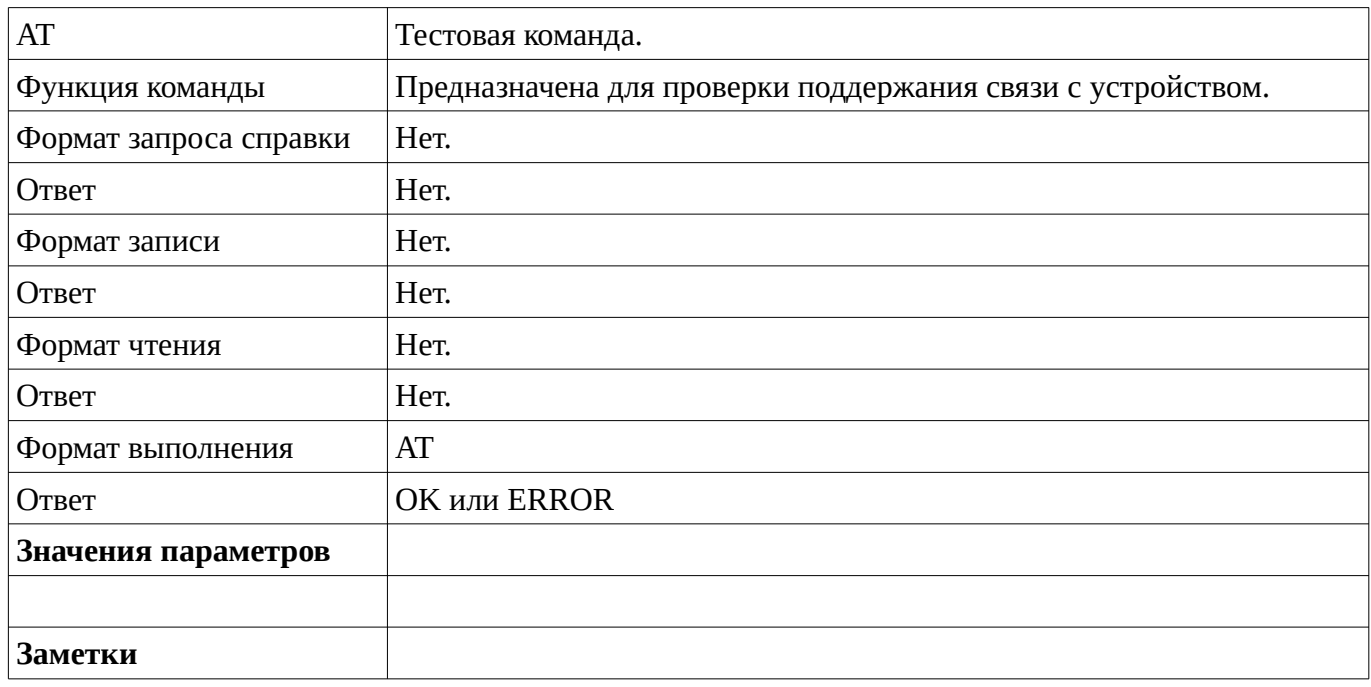

### <span id="page-6-0"></span>**2.2 AT\$MDMID – запрос серийного номера устройства**

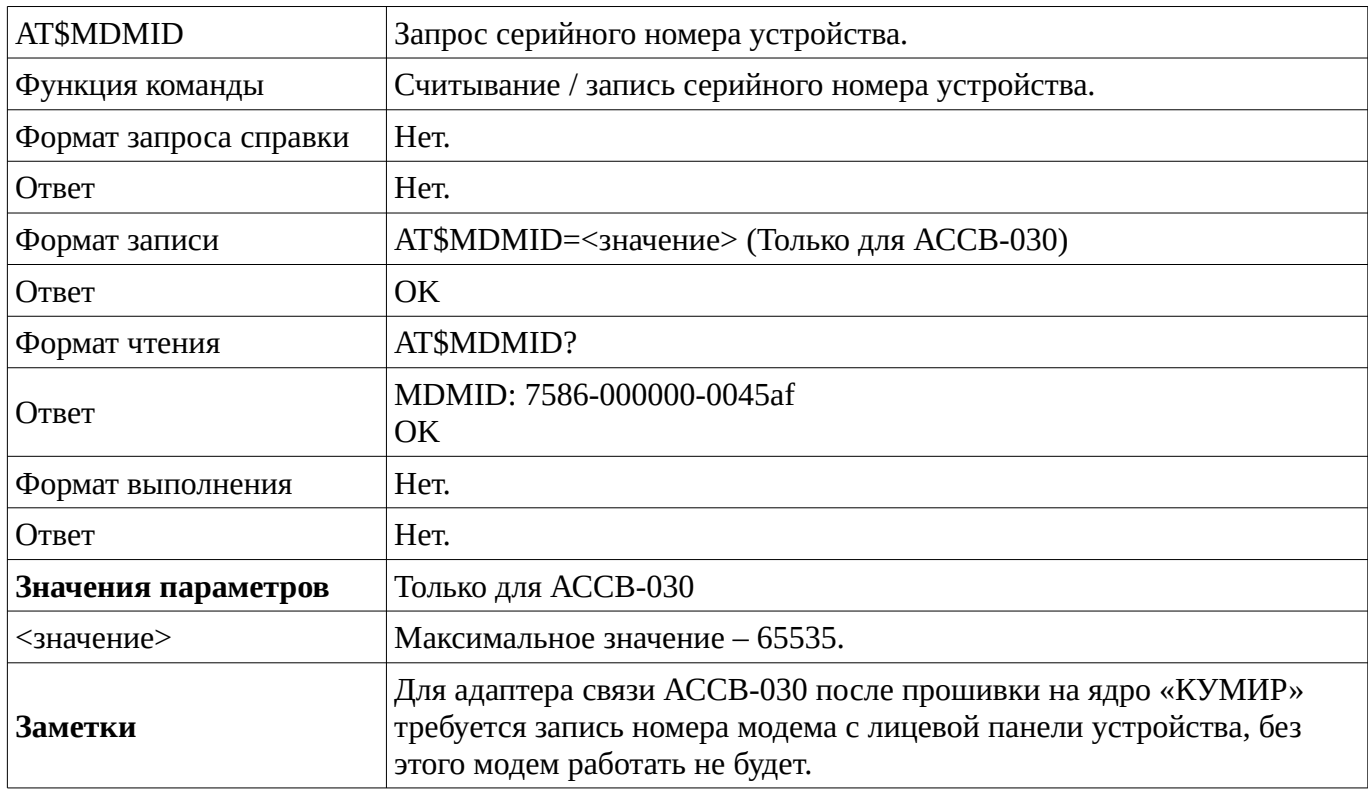

## <span id="page-7-0"></span>**2.3 AT\$VERSION – запрос версии прошивки**

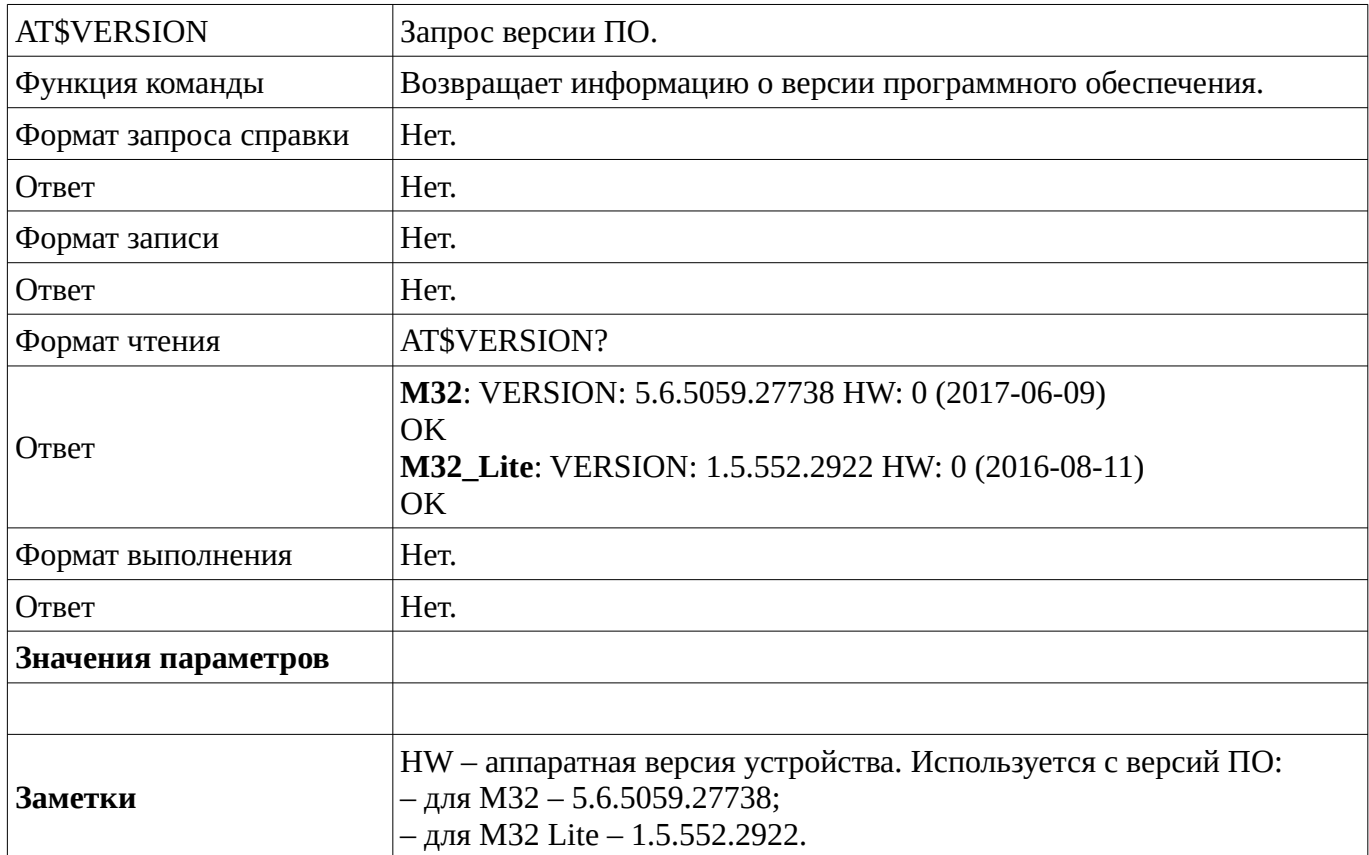

## <span id="page-8-0"></span>**2.4 AT\$DEVMODE – режим работы модема**

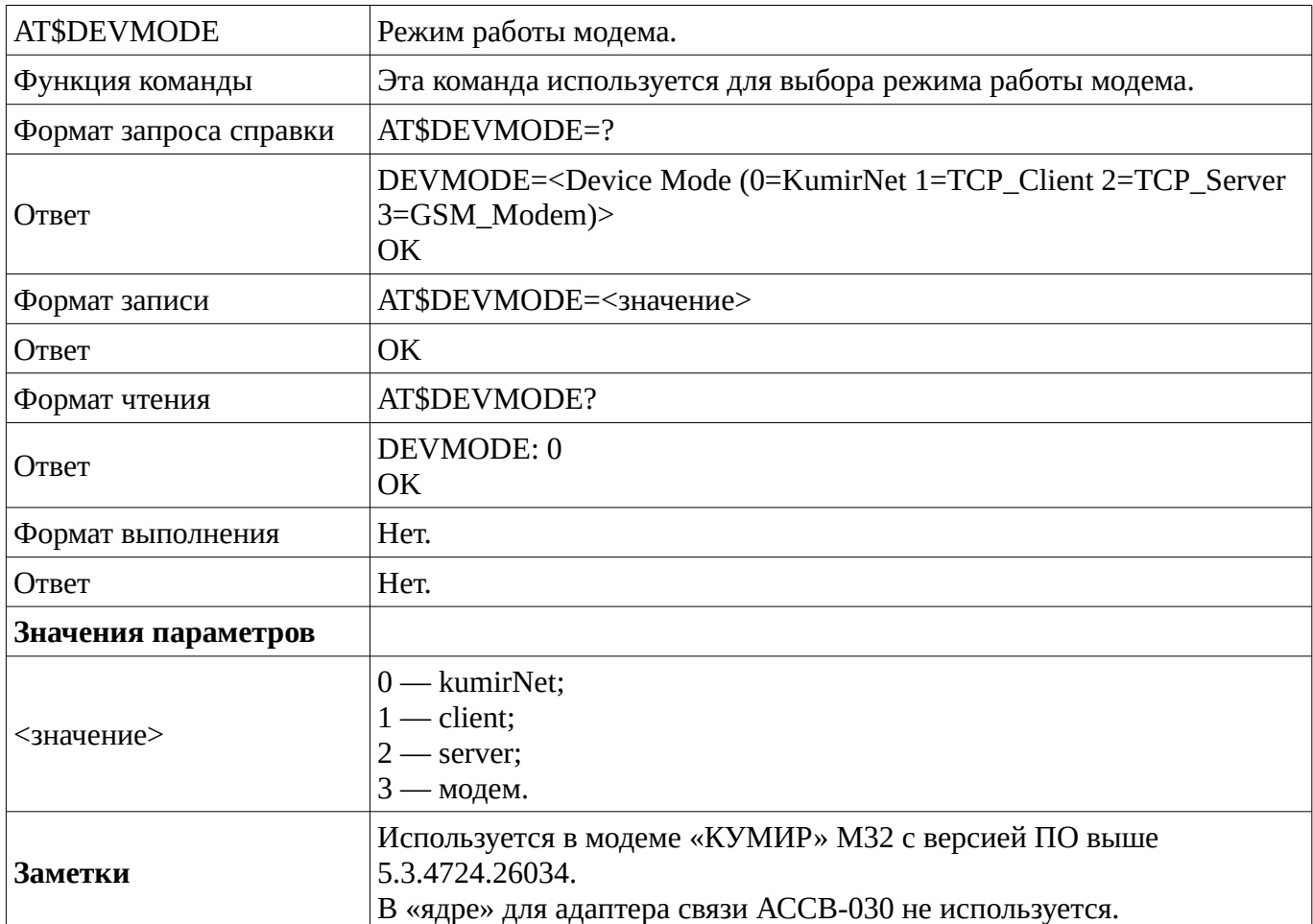

# <span id="page-9-0"></span>**2.5 AT\$SMSPIN – пин-код использования смс-сообщений**

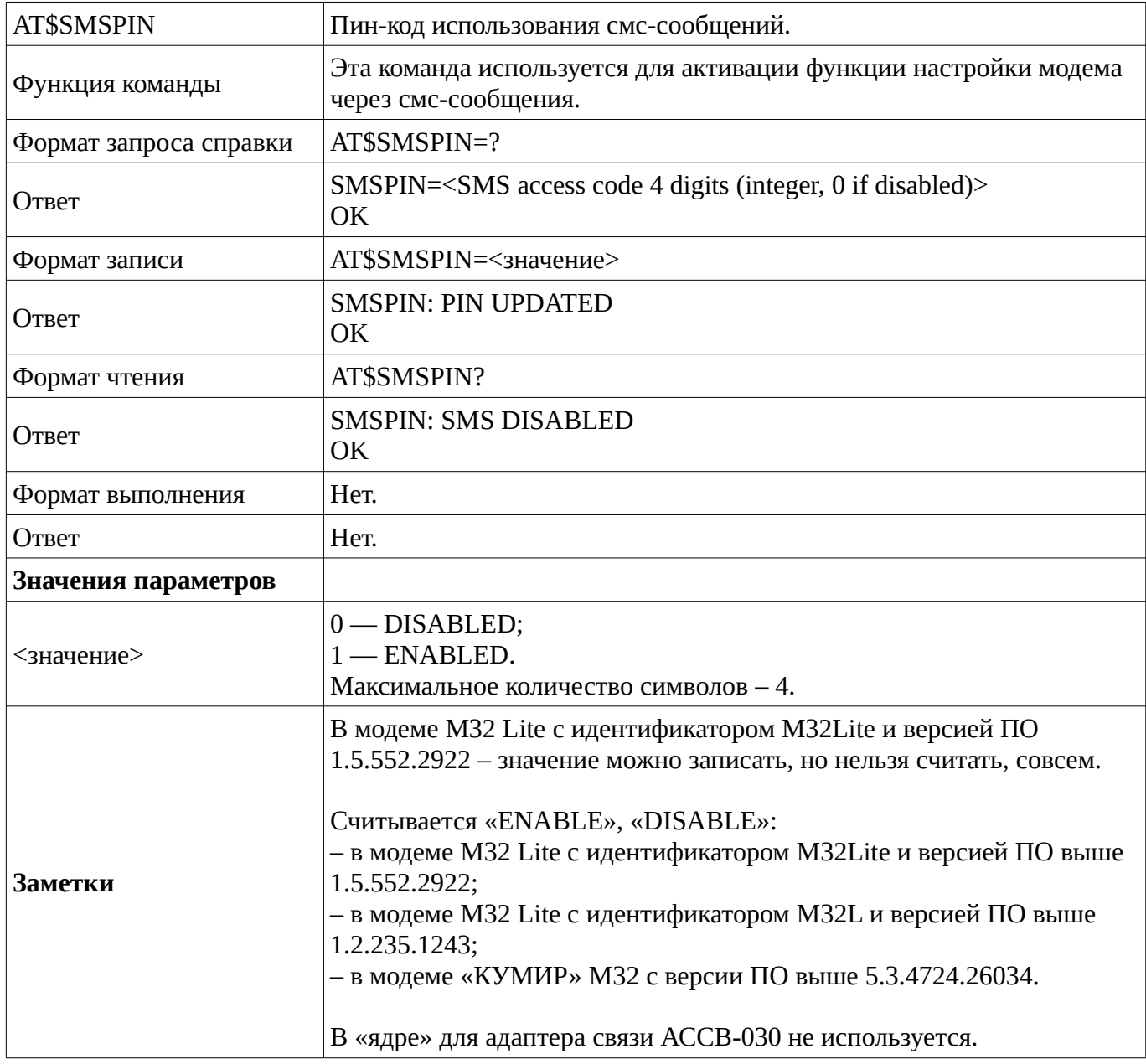

## <span id="page-10-1"></span>**2.6 AT\$DEFAULT – сброс к заводским настройкам**

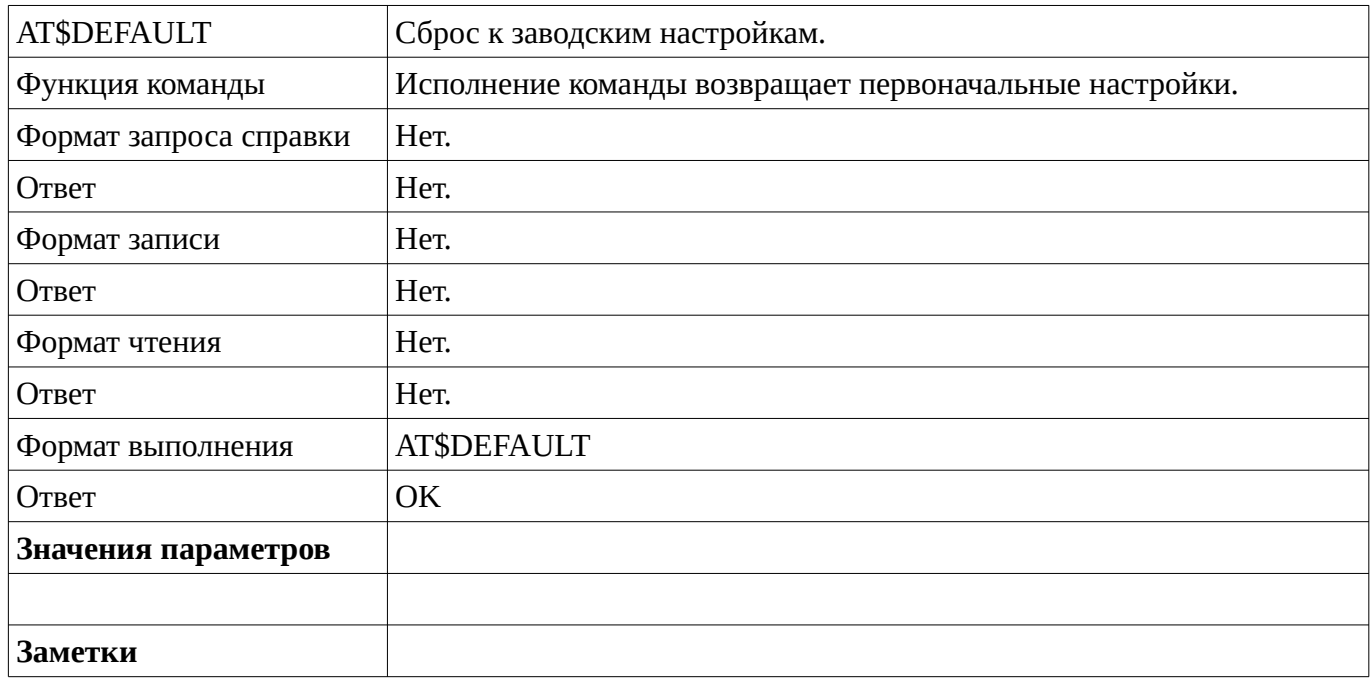

#### <span id="page-10-0"></span>**2.7 AT\$SAVE – сохранение настроек**

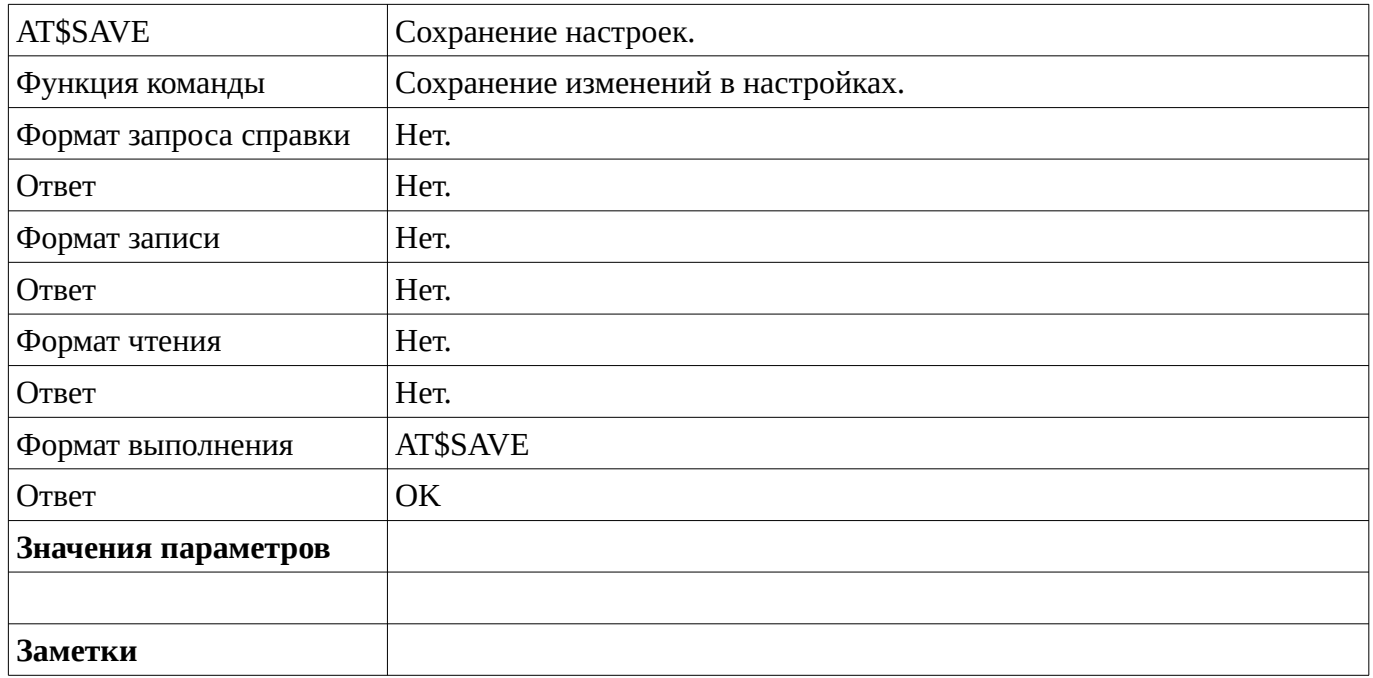

### <span id="page-11-1"></span>**2.8 AT\$EXIT – выход из режима настроек**

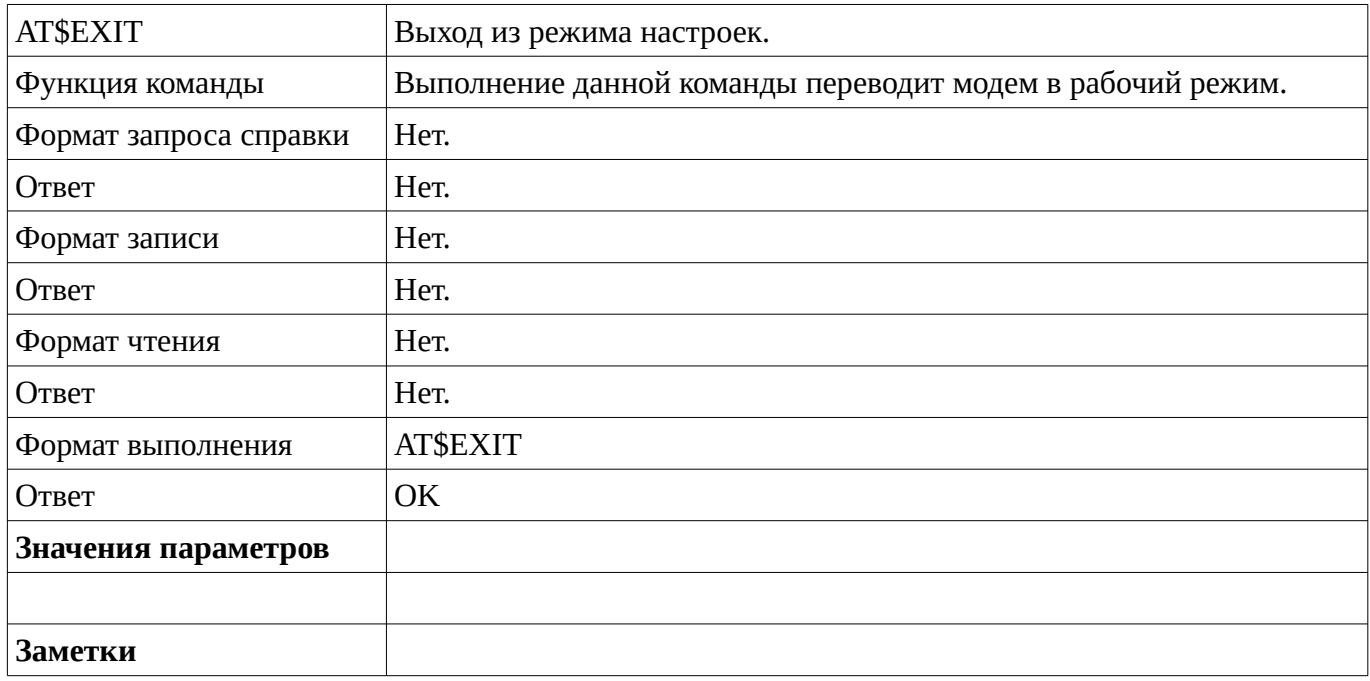

#### <span id="page-11-0"></span>**2.9 AT\$LOAD – загрузка настроек**

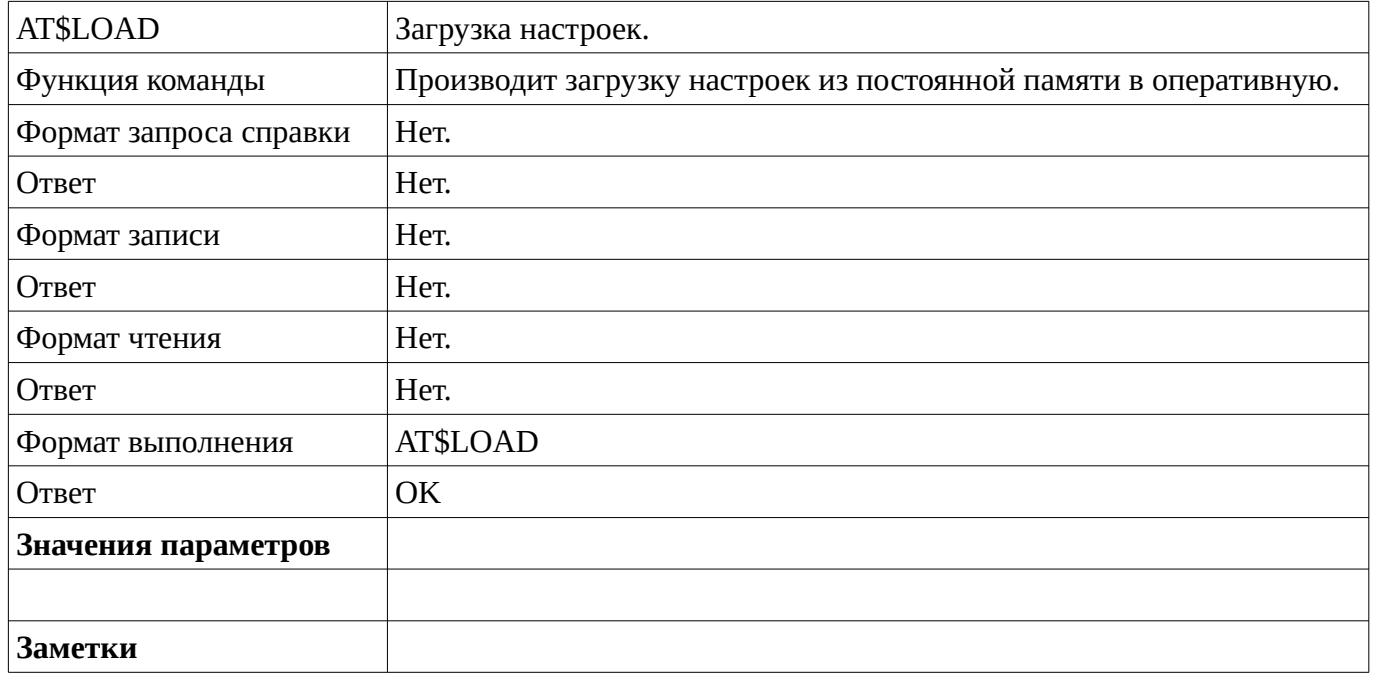

## <span id="page-12-0"></span>**2.10 AT\$VIEW– просмотр текущих настроек**

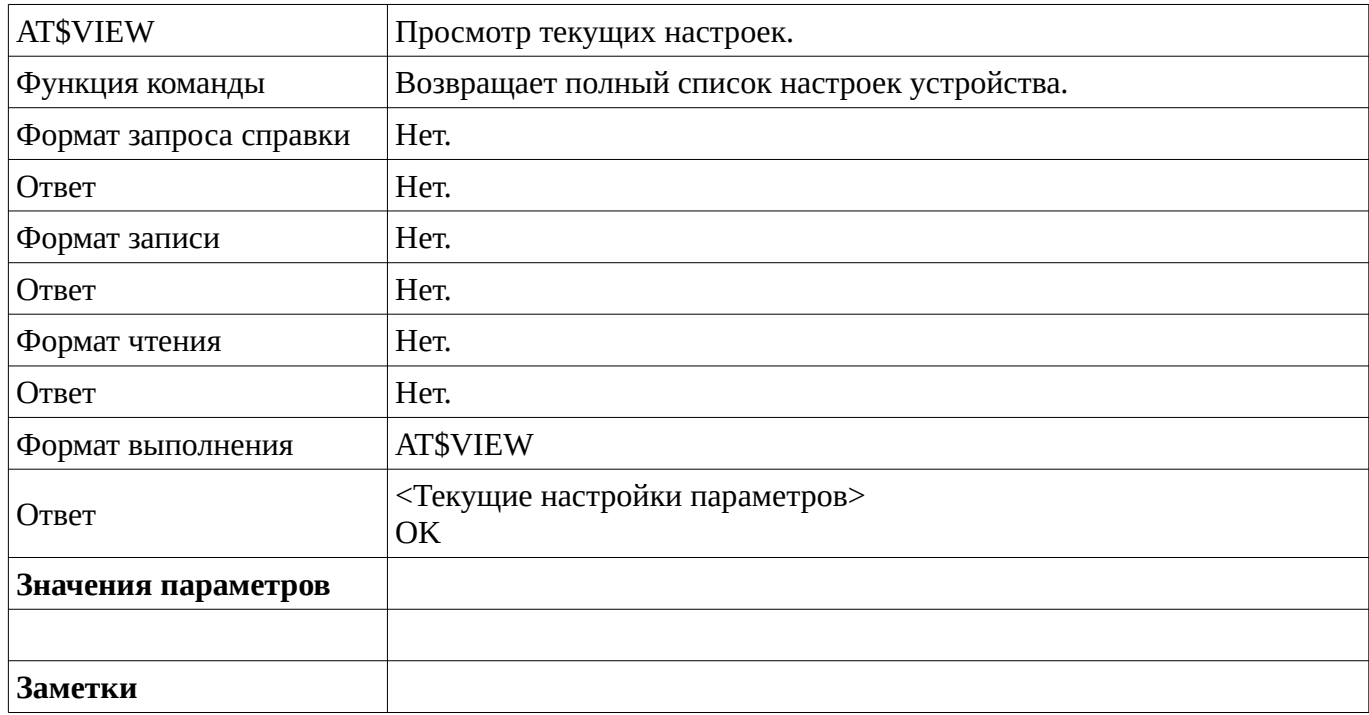

# <span id="page-13-1"></span>**3 Команды настройки портов**

### <span id="page-13-0"></span>**3.1 AT\$PORT1 – настройки порта 1**

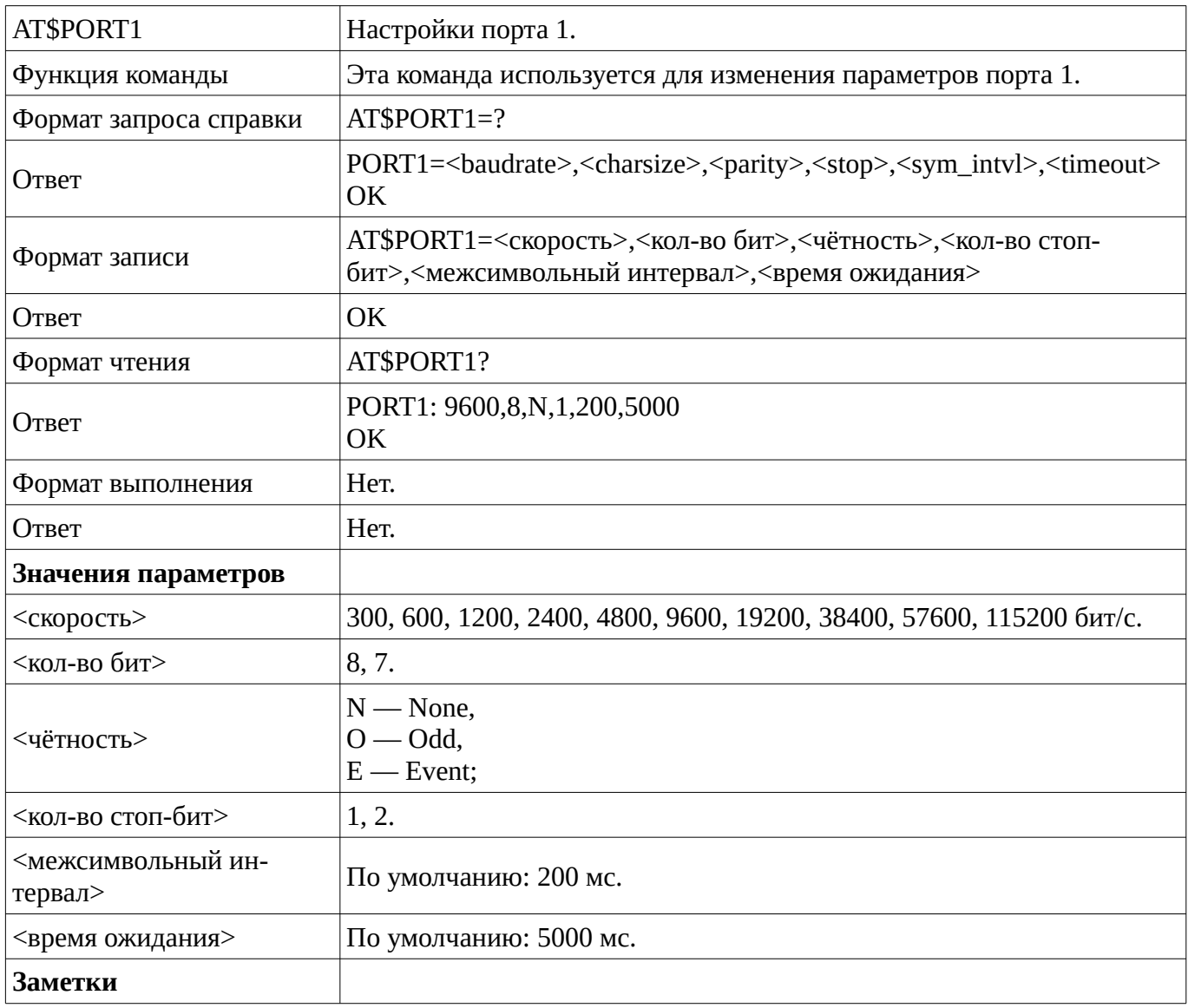

## <span id="page-14-0"></span>**3.2 AT\$PORT2 – настройки порта 2**

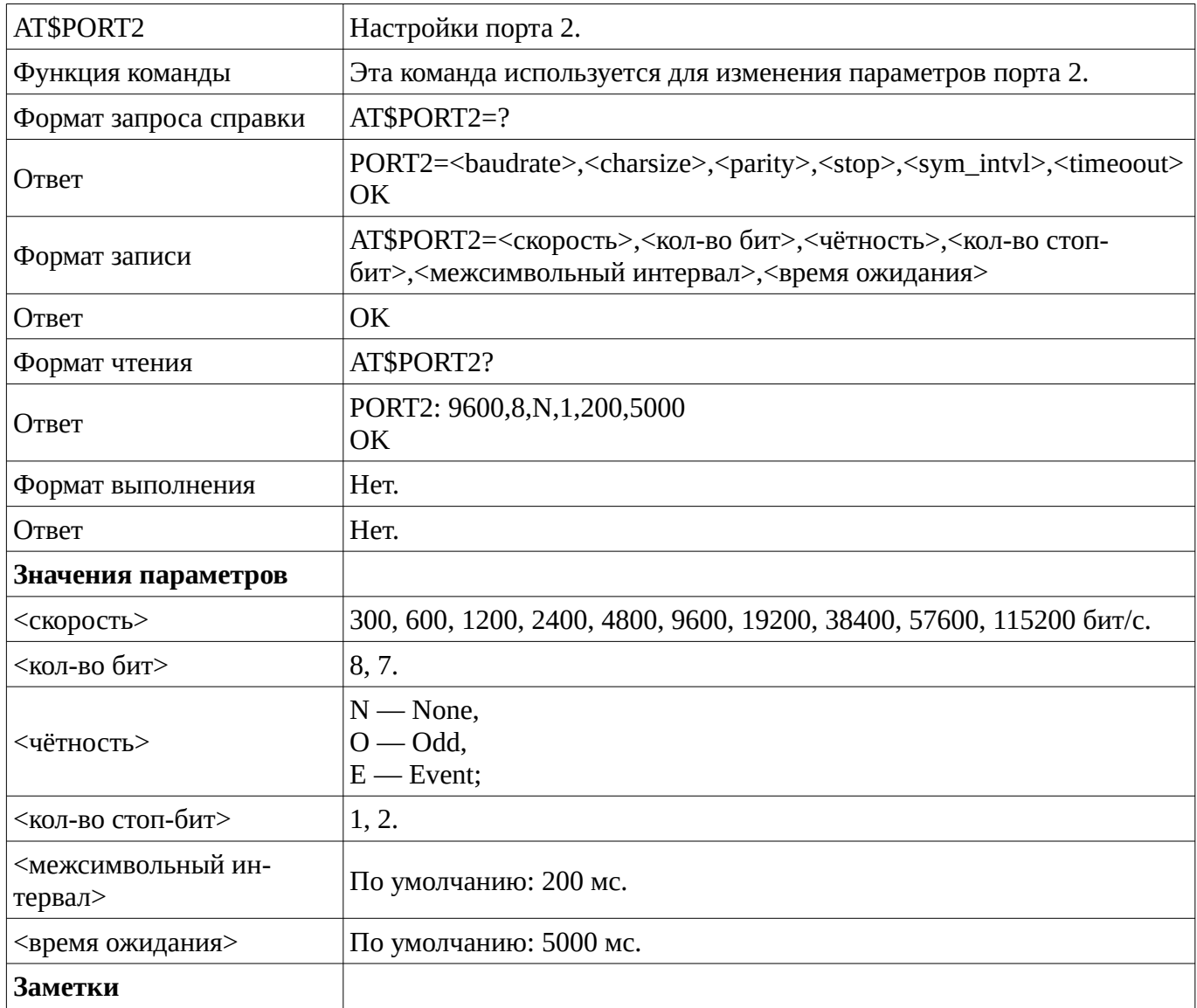

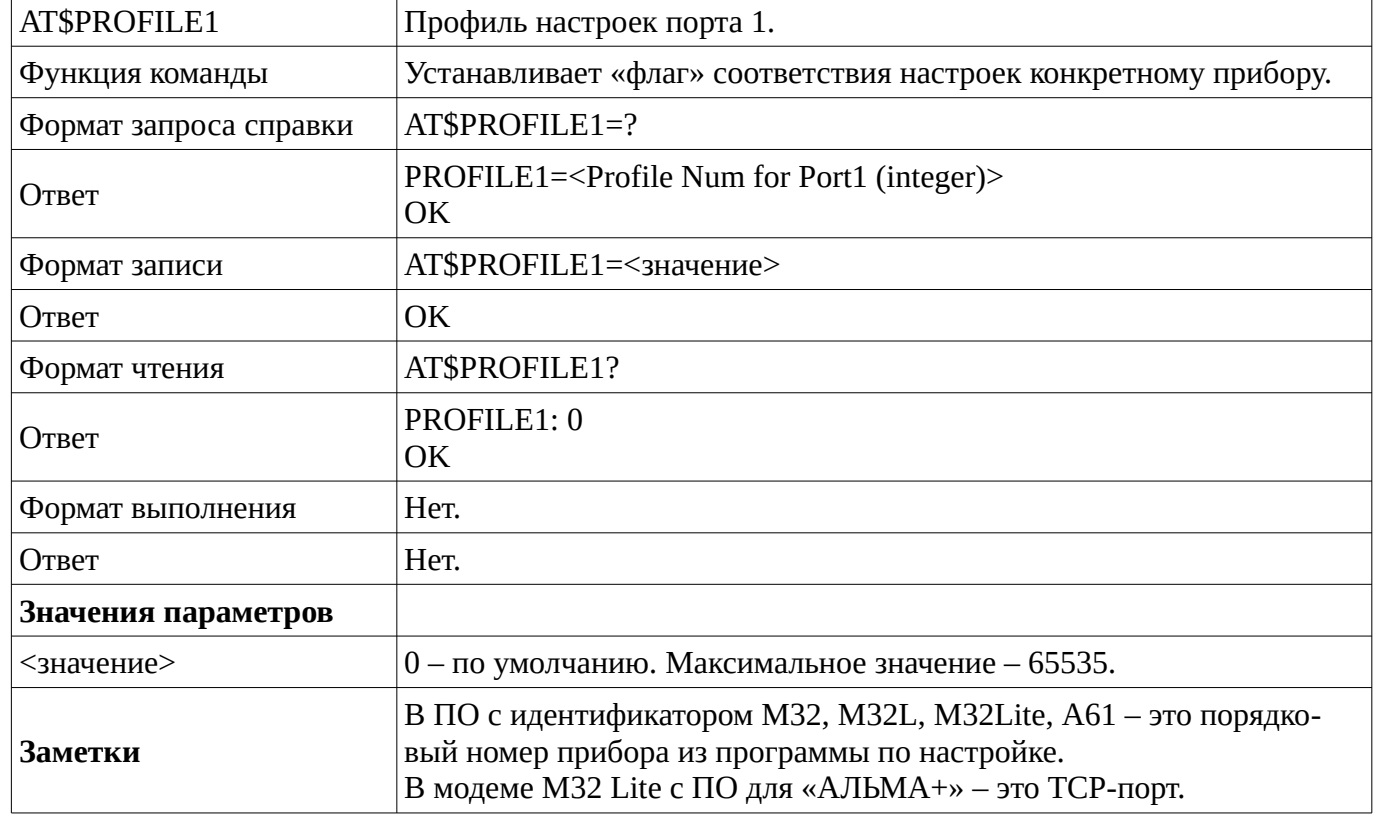

### <span id="page-15-1"></span>**3.3 AT\$PROFILE1 – профиль настроек порта 1**

#### <span id="page-15-0"></span>**3.4 AT\$PROFILE2 – профиль настроек порта 2**

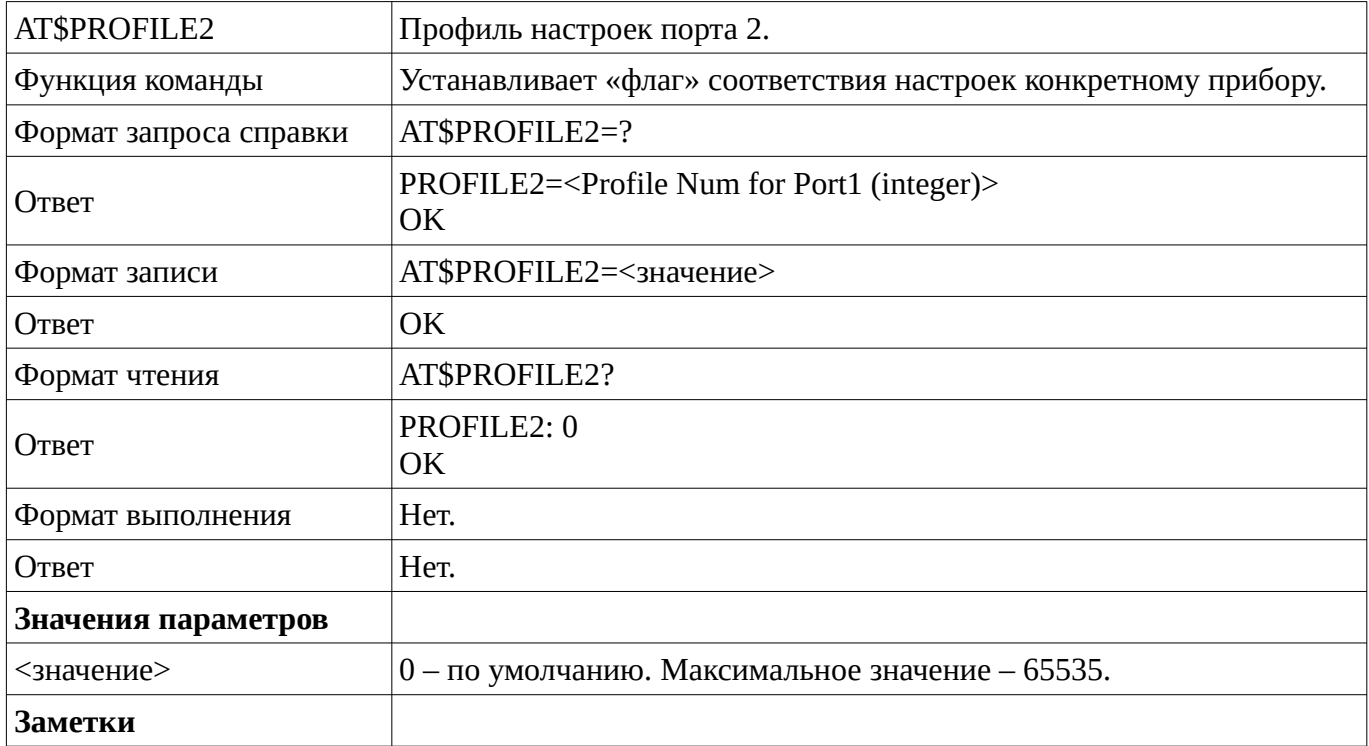

## <span id="page-16-0"></span>**3.5 AT\$ACTPORT – выбор активного порта**

![](_page_16_Picture_102.jpeg)

# <span id="page-17-1"></span>**4 Команды настройки сети**

#### <span id="page-17-0"></span>**4.1 AT\$APN – идентификатор сети**

![](_page_17_Picture_96.jpeg)

## <span id="page-18-0"></span>**4.2 AT\$SERVER1 – основной адрес сервера**

![](_page_18_Picture_106.jpeg)

## <span id="page-19-0"></span>**4.3 AT\$SERVER2 – вторичный адрес сервера**

![](_page_19_Picture_103.jpeg)

## <span id="page-20-0"></span>**4.4 AT\$TCPPORT – порт для подключения**

![](_page_20_Picture_110.jpeg)

### <span id="page-21-0"></span>**4.5 AT\$KEEPALIVE – промежуток между сигналами**

![](_page_21_Picture_106.jpeg)

## <span id="page-22-0"></span>**4.6 AT\$CTIMEOUT – время ожидания**

![](_page_22_Picture_112.jpeg)

## <span id="page-23-0"></span>**4.7 AT\$LOGIN – идентификатор пользователя**

![](_page_23_Picture_109.jpeg)

### <span id="page-24-0"></span>**4.8 AT\$PASSW – пароль пользователя**

![](_page_24_Picture_109.jpeg)

## <span id="page-25-0"></span>**4.9 AT\$PPPCLR – сброс логина и пароля пользователя**

![](_page_25_Picture_88.jpeg)

### <span id="page-26-0"></span>**4.10 AT\$SIMPIN – пин-код защиты сим-карты**

![](_page_26_Picture_121.jpeg)

## <span id="page-27-0"></span>**4.11 AT\$MONITOR – включение / выключение мониторинга**

![](_page_27_Picture_96.jpeg)

## <span id="page-28-0"></span>**4.12 AT\$ABONENT – абонентский телефонный номер**

![](_page_28_Picture_101.jpeg)

## <span id="page-29-0"></span>**4.13 AT\$ABONSERVER – IP-адрес стороннего сервера**

![](_page_29_Picture_99.jpeg)

### <span id="page-30-0"></span>**4.14 AT\$ABONTIME – продолжительность подключения**

![](_page_30_Picture_99.jpeg)

# <span id="page-31-1"></span>**5 Команды инициализации модема**

#### <span id="page-31-0"></span>**5.1 AT\$WPWRUP – время ожидания**

![](_page_31_Picture_105.jpeg)

### <span id="page-32-0"></span>**5.2 AT\$INITTIME – время инициализации**

![](_page_32_Picture_99.jpeg)

### <span id="page-33-0"></span>**5.3 AT\$PWRDNTIME – время отключения**

![](_page_33_Picture_99.jpeg)

## <span id="page-34-1"></span>**6 Команды модуля «КУМИР-NET» РМ81 (радиомодем)**

### <span id="page-34-0"></span>**6.1 AT\$MODE – режим работы модуля РМ81**

![](_page_34_Picture_115.jpeg)

![](_page_35_Picture_172.jpeg)

### <span id="page-35-1"></span>**6.2 AT\$CHANNEL – номер канала**

#### <span id="page-35-0"></span>**6.3 AT\$BAND– номер полосы частот.**

![](_page_35_Picture_173.jpeg)

<span id="page-36-1"></span>![](_page_36_Picture_160.jpeg)

![](_page_36_Picture_161.jpeg)

## <span id="page-36-0"></span>**6.5 AT\$NETKEY – ключ доступа сети**

![](_page_36_Picture_162.jpeg)

# <span id="page-38-0"></span>**История изменений документа**

![](_page_38_Picture_94.jpeg)